# Mode d'emploi

## **1** Je loue

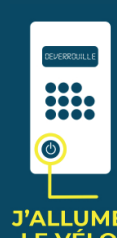

#### **AVEC L'APPLICATION**

Je sélectionne le N° du vélo, je saisis le code de dévérouillage sur le clavier du vélo, je retire la chaîne

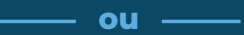

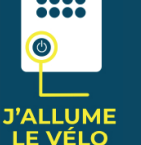

**AVEC SMS** J'envoie le N° du vélo au **+33(0)7 555 36 999** puis je saisis le code de dévérouillage reçu, je retire la chaîne

## **2 Je stationne**

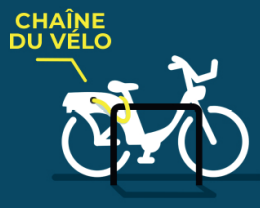

J'utilise la **chaîne du vélo** pour le sécuriser en arrêt-minute

Je débloque le vélo avec le **CODE DE DÉVÉROUILLAGE** fourni sur l'Appli ou par SMS

## **3 Je restitue**

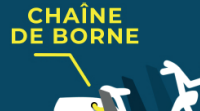

## **SUR BORNE**

**Je sécurise le vélo** sur la station avec la chaîne de borne

> J'attends la **confirmation du rendu** sur l'écran du vélo

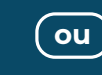

## **EN STATION PLEINE**

J'attache **la chaîne embarquée d'un vélo** (2) déjà 'en borne' sur **mon vélo** (1)

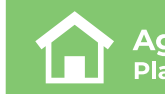

**Agence tanlib** Place de la Brèche, 79000 NIORT

## **20 05 49 09 09 00**

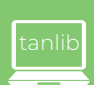

service.client.tanlib@transdev.com

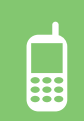

**Télécharger l'application VéloTanlib**

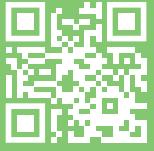

**Je m'inscris sur tanlib.ecovelo.mobi**

 $\mathbf{\Omega} \circledcirc \mathbf{\Omega} \circledcirc$ tanlib.com

Profitez de tous les services que vous propose tanlib!

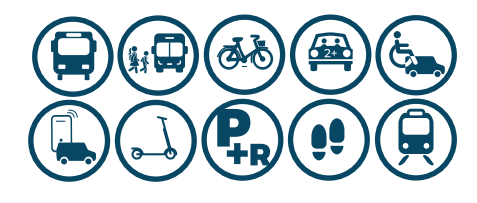

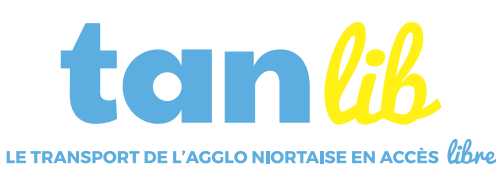

voie publique. Adaptation : tanlib - Ne pas jeter sur la voie publique.  $\overline{\mathbb{Q}}$ **SBC**  $\frac{0}{Z}$ tanlib-Adaptation  $BY-BRY.COM$ Création originale Création originale

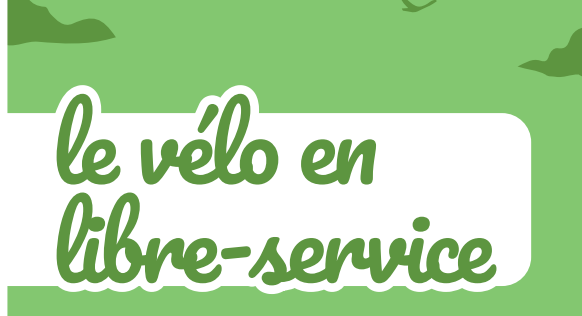

# Le vélo en toute liberté !

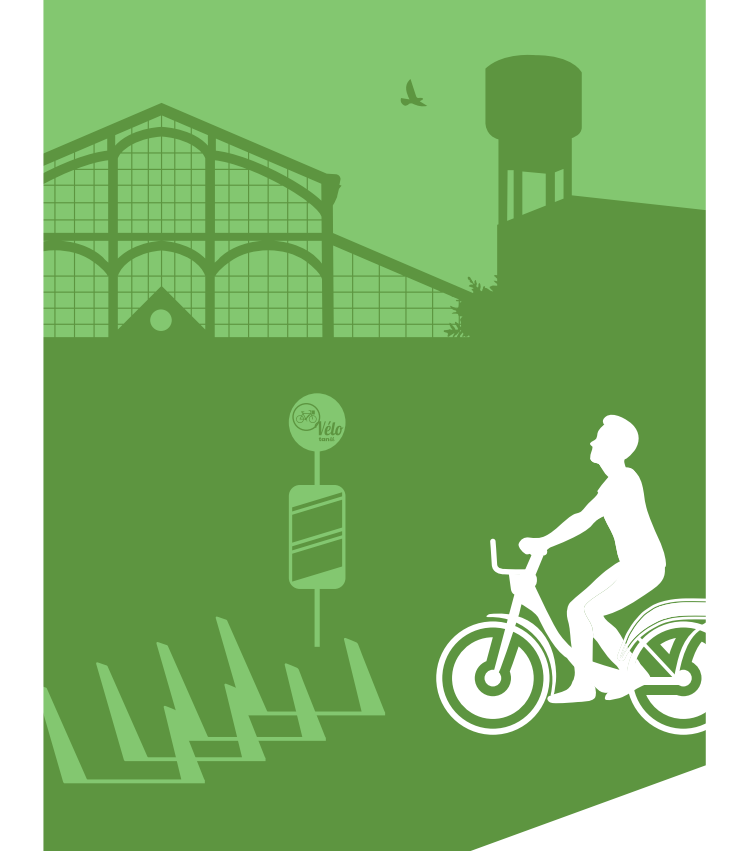

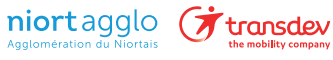

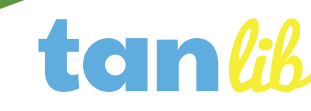

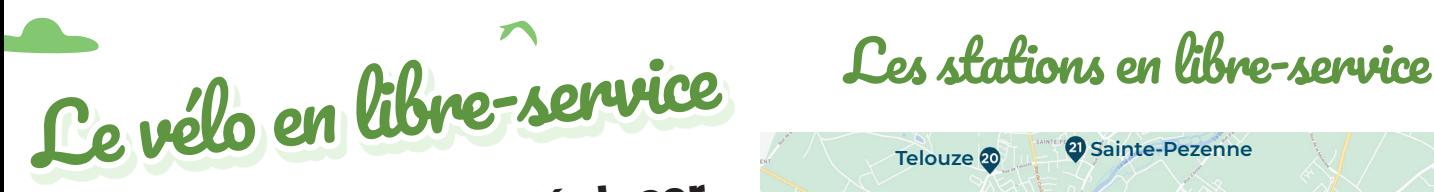

**le pouvoir de vous déplacer en toute liberté !**

**Le vélo en libre-service tanlib est une offre de location de vélos partagés conçue pour un usage de courte durée pour des déplacements de point à point.** 

#### **La location est disponible 24h/24 et 7j/7.**

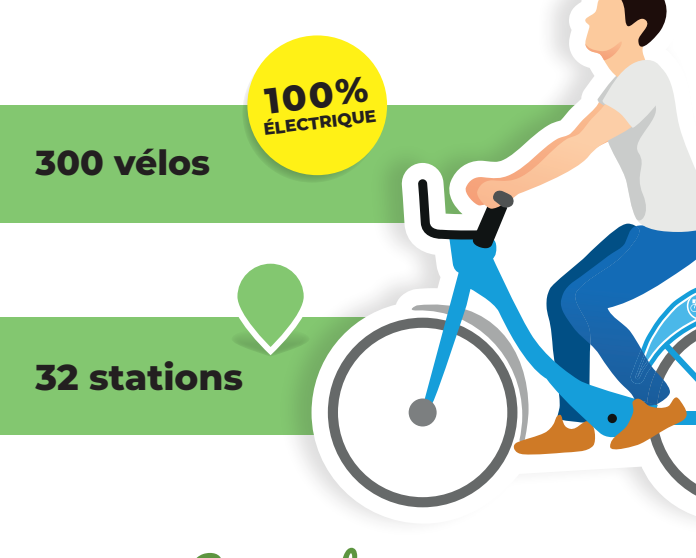

# Les + du service

- **◆ Une assistance électrique**
- Pas d'entretien
- Disponible partout 24h/24  $\checkmark$
- Idéal & rapide en ville
- Simple : « je m'abonne, j'utilise, je dépose »
- Ouvert à tous

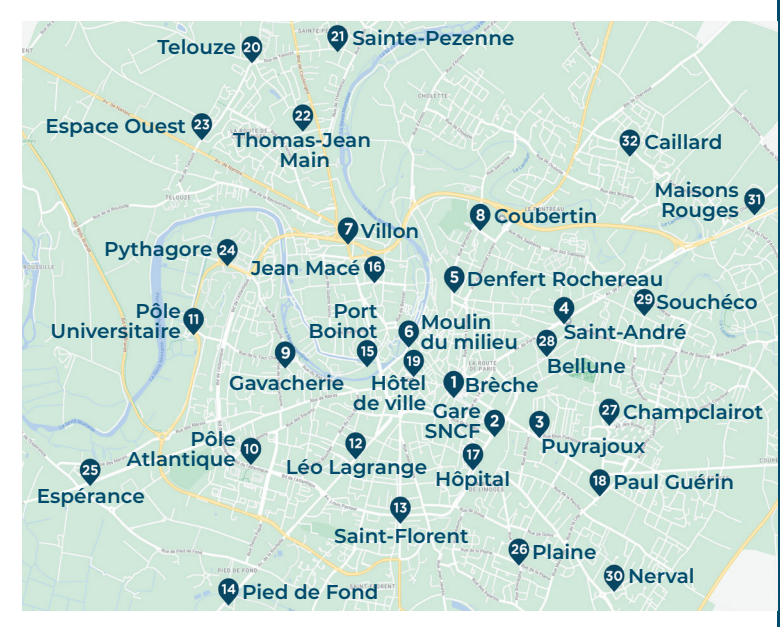

Retrouvez la carte détaillée, restez informés des nouvelles stations, du nombre de vélos ou emplacements disponibles en temps réel, sur le site *tanlib.ecovelo.mobi* ou **l'application VéloTanlib**.

# Comment s'inscrire ?

**S'inscrire sur le site** *tanlib.ecovelo.mobi* **ou avec l'application VéloTanlib** pour créer votre compte utilisateur (munissez-vous de vos coordonnées bancaires au moment de votre inscription. Prévoir 150€ sur votre compte pour la caution non encaissé par empreinte bancaire)

### **2 Sélectionner le tarif souhaité**

- **3 Se rendre en station**
- **4 Visualiser les vélos disponibles**
- **5 Débloquer le vélo**

**1**

**6 Rouler en toute liberté**

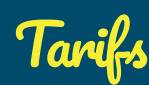

**Choisissez la durée de votre utilisation :**

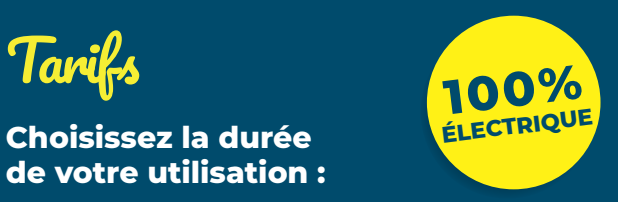

#### **OCCASIONNEL**

# **0.03€** dès la 1<sup>e</sup>minute **/par minute**

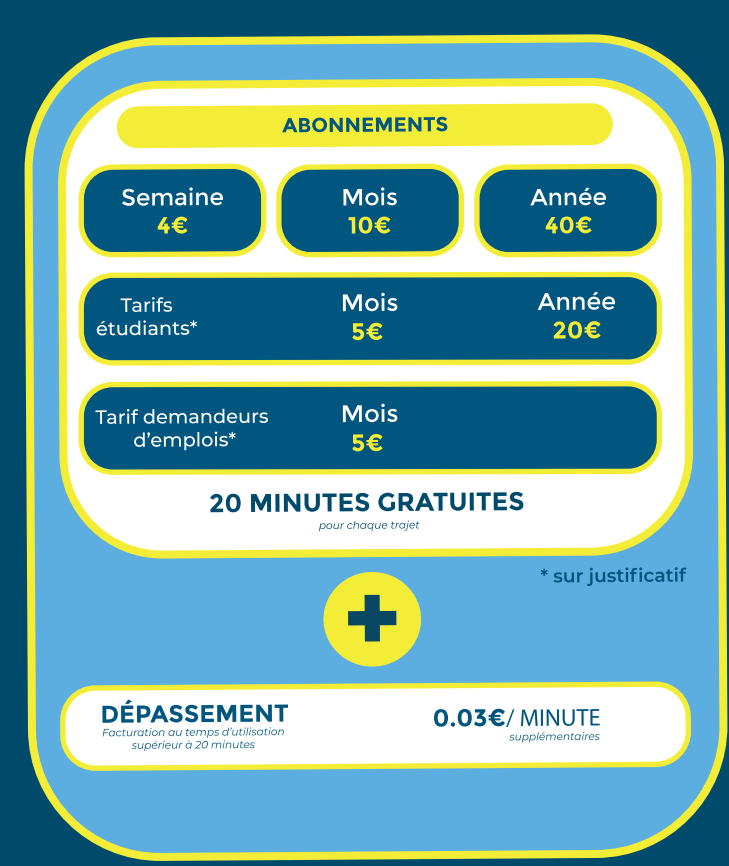